## **Erstellung einer Excel-Anwendung zur Amortisationsrechnung**

Was soll dabei gelernt werden?

- Einführung in die statischen Methode der Investitionsrechnung
- Durchführung einer Amortisationsrechnung
- Anwendung der VBA- und Makroprogrammierung unter Excel
- 1. Erstellen Sie eine Excel-Tabelle zur Eingabe von Ausgangsdaten für eine Amortisationsrechnung. Bsp.:

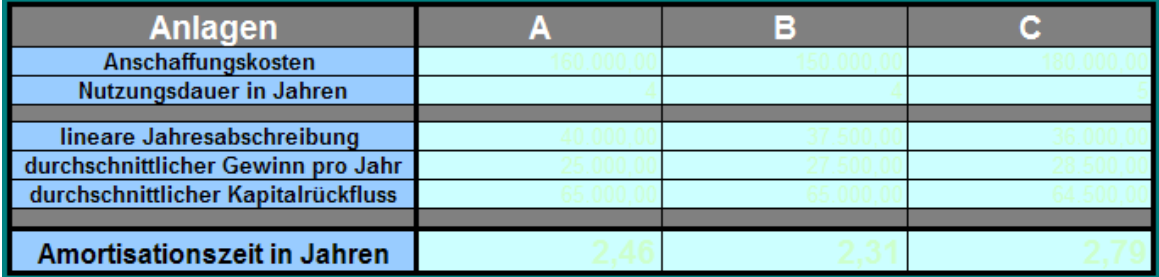

2. Führen Sie in einer weiteren Tabelle die erforderlichen Berechnungen durch und ermitteln Sie die Amortisationszeiten.

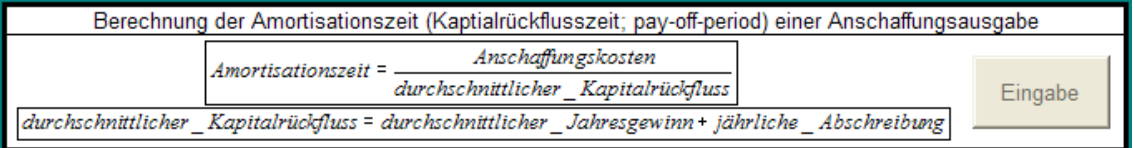

3. Erstellen Sie unter Verwendung der VBA-Programmierung unter Excel ein Eingabemenu für Ausgangsdaten. **Muster:**

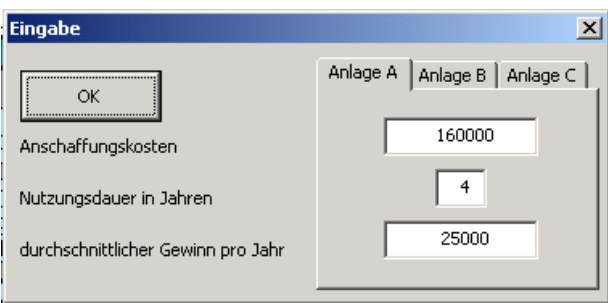

4. Formatieren Sie Ihre Anwendung sinnvoll.